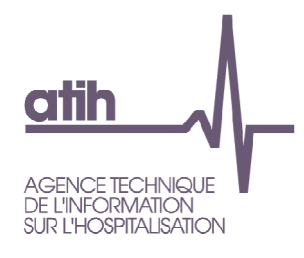

Lyon, le 13 mai 2013

# Note relative au lancement de la campagne ENC HAD portant sur les données 2012

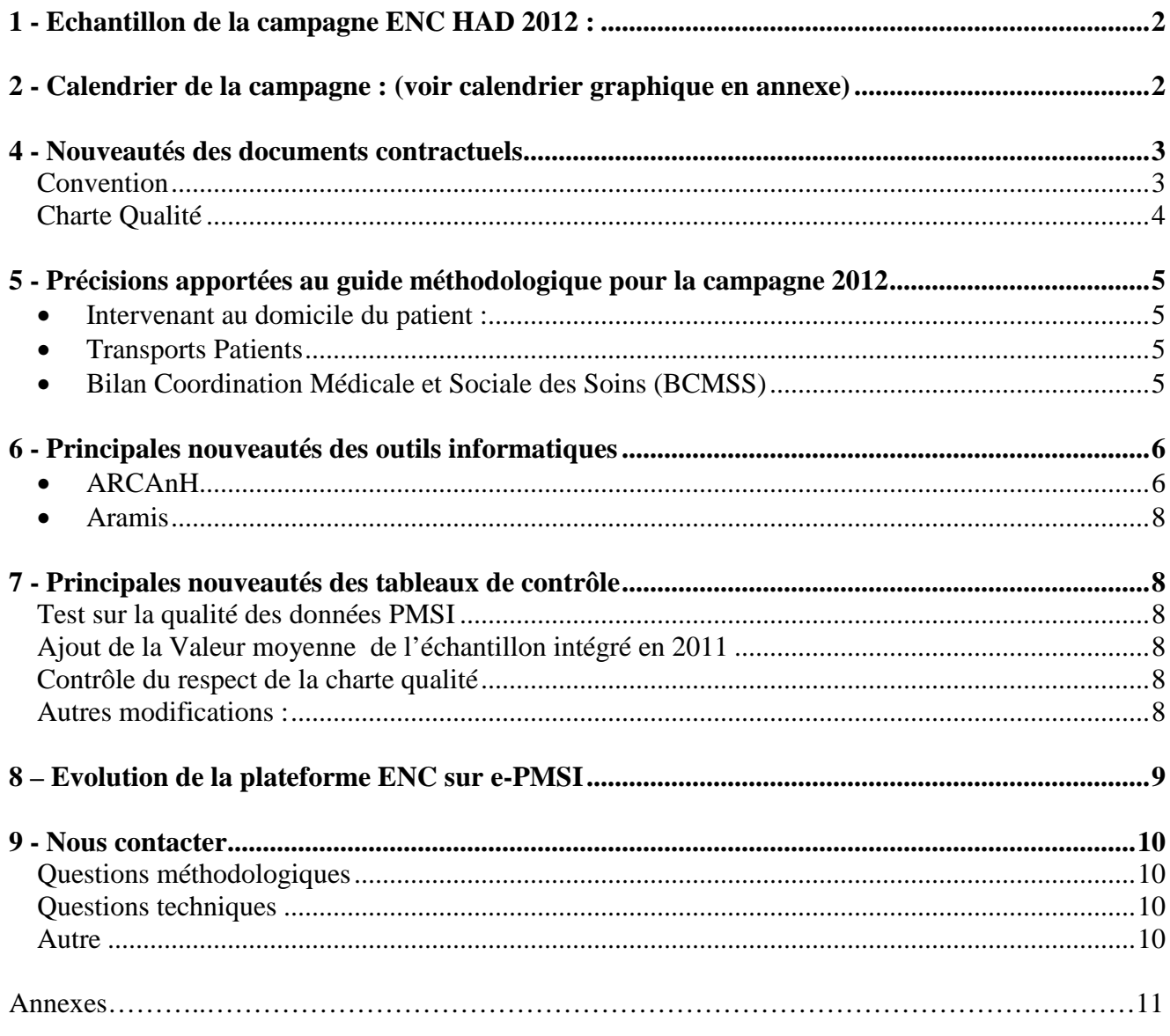

Siret : 180 092 298 00033 - APE : 841 12<br>117, bd Marius Vivier Merle 69329 Lyon cedex 03<br>69329 Lyon cedex 03<br>Téléphone : 04 37 91 33 10<br>Fax : 04 37 91 33 67 www.atih.sante.fr

# **1 - Echantillon de la campagne ENC HAD 2012 :**

Le nombre d'établissements participants constituant l'échantillon ENC HAD 2012 progresse par rapport à 2011 : 22 établissements participants en 2012 contre 17 en 2011.

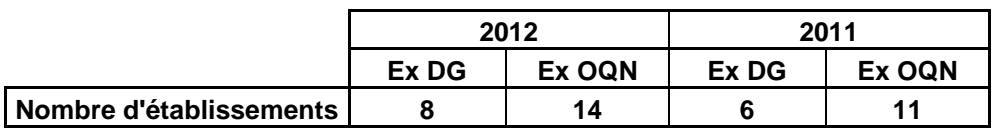

Liste des participants à l'ENC HAD 2012 :

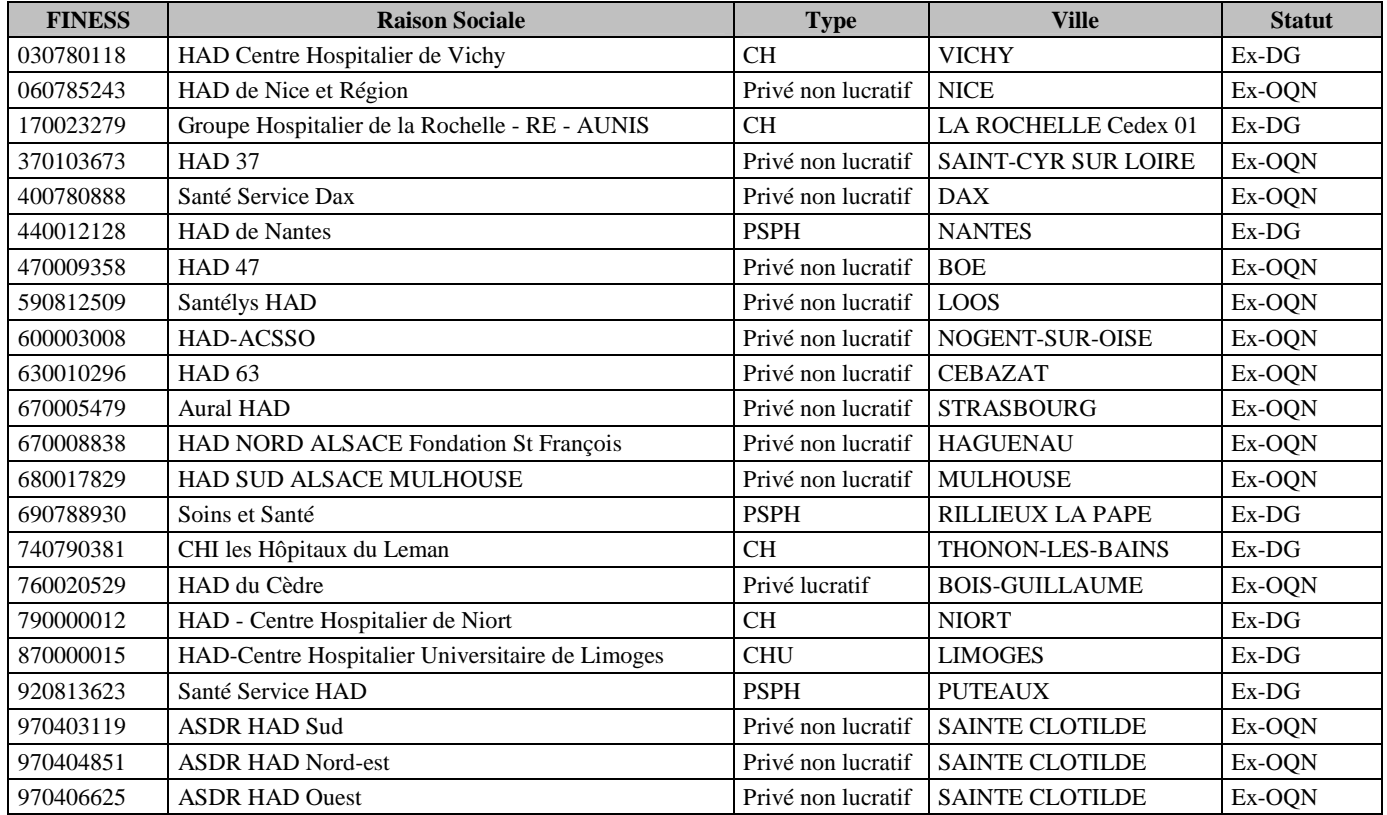

La liste des établissements validés en COPIL (établissements participants en début de campagne incluant les abandons) pour l'ENC HAD 2012 se trouve sur le site de l'ATIH à l'adresse suivante : http://www.atih.sante.fr/index.php?id=000BA00001FF.

# **2 - Calendrier de la campagne : (voir calendrier graphique en annexe)**

• début mai 2013 : ( mise à disposition des logiciels ENC HAD (ARCAnH et Aramis) mise à disposition des tableaux de contrôle et du guide de lecture attribution d'un superviseur par établissement

La supervision sera effectuée lors de cette campagne par le cabinet EXCO.

• 1<sup>er</sup> juin 2013 : le Bilan Préalable doit être réalisé par le superviseur et envoyé à l'ATIH

 $\bullet$  15 juin 2013 : date limite de 1<sup>ère</sup> validation des données qui sera suivie d'échanges itératifs avec le superviseur. **La date du premier envoi sera considérée contractuellement comme valide si les données envoyées sont exhaustives pour les deux logiciels.** 

Le bilan intermédiaire sera alors réalisé par le superviseur. Ce bilan comprend l'analyse des onglets ARCAnH et de la rubrique 1 des tableaux de contrôle. **Ces éléments devront donc présenter des résultats conformes aux attentes de l'ENC décrites notamment dans le guide méthodologique.** 

- 15 juin 2013 15 septembre 2013 : **Période d'analyse et d'échanges avec le superviseur.**
- 15 septembre 2013 : date limite de dernière validation des données.
- 15 octobre 2013 : clôture de la campagne ENC HAD 2012 et rédaction du rapport de supervision par le superviseur

# **3 - ENC HAD Données 2012 : Guide méthodologique, documentations techniques, et table des ICR**

Comme chaque année, tous les documents nécessaires à cette campagne sont diffusés sur le site de l'ATIH. Pour l'ENC HAD données 2012, ces documents sont téléchargeables à l'adresse suivante : http://www.atih.sante.fr/index.php?id=000BB00008FF

La table des ICR en vigueur (V28) accompagnés de la documentation (.pdf) avec les explications spécifiques pour cette mise à jour est disponible à l'adresse suivante : http://www.atih.sante.fr/index.php?id=0003200027FF

# **4 - Nouveautés des documents contractuels**

#### **Convention**

La convention 2012 a été adressée à chaque direction d'établissement pour signature en avril 2012.

#### **Rappel du financement :**

Le montant forfaitaire global est égal à :

- − une base fixe de 24 000 € versée en 2012 ;
- et une part variable de financement complémentaire qui a été majorée pour cette campagne passant de 0.08 euros à 0,10 euros par journée de prise en charge pour l'année 2012, versée en 2014.

En cas d'abandon de l'établissement ayant pour conséquence l'absence de transmission des données attendues, aucune somme ne lui est versée au titre de sa participation à cette étude. Un reversement des sommes perçues est alors exigé.

#### **Majorations** :

Une majoration financière de 1500  $\epsilon$  est attribuée dans chacun des cas suivants :

- lorsque la qualité des données in fine validées par l'établissement est conforme à la méthodologie décrite dans le « Guide de l'Etude Nationale de Coûts à méthodologie Commune HAD» mentionné à l'article 1 de l'annexe de la convention. Cette conformité est évaluée par l'ATIH, notamment, au regard du rapport du superviseur et des indicateurs de qualité.

- en cas de respect de l'échéance du 15 septembre 2013 mentionnée à l'article 2 de la convention.

Ces deux majorations peuvent se cumuler et seront versées en 2013.

# **Pénalités** :

- $-600 \text{ } \in \text{pour chaque semaine de retard à compter de lasemaine suivant les dates butoir du 15 juin}$ 2013 et du 15 septembre 2013. Ce montant est porté à 300 euros la première année de participation de l'établissement à l'étude.
- en cas de non-respect de la méthodologie ENC, de la Charte Qualité, de la réglementation comptable ou des règles de codage du PMSI ayant pour conséquence la non utilisation par l'ATIH des données transmises par l'établissement, le montant forfaitaire global est réduit de 50 %.

Ces pénalités peuvent se cumuler.

La date de première validation ne sera considérée comme respectée que si les critères suivants ont été remplis :

- les documents comptables (au moins la balance définitive) ont été transmis à l'ATIH ;
- les logiciels ARCANH et ARAMIS sont intégralement complétés ; ce dernier critère étant mesuré par l'ATIH au moyen d'une requête sur les données transmises.

Une fois les données définitivement transmises et leur qualité appréciée au regard du « Guide de l'Etude Nationale de Coûts HAD », la part variable est allouée à l'établissement déduction faite, le cas échéant, des sommes à récupérer.

Dans le cas où le financement final (base fixe + part variable + majorations financières – pénalités financières) est inférieur à la base fixe versée en 2012, un remboursement du trop perçu est alors exigé.

# **Charte Qualité**

Elle repose sur le respect des dates de validation telles que :

- date limite de première validation des données : 15 juin 2013

- date limite de dernière validation des données : 15 septembre 2013

Les taux de la charte qualité sont les suivants :

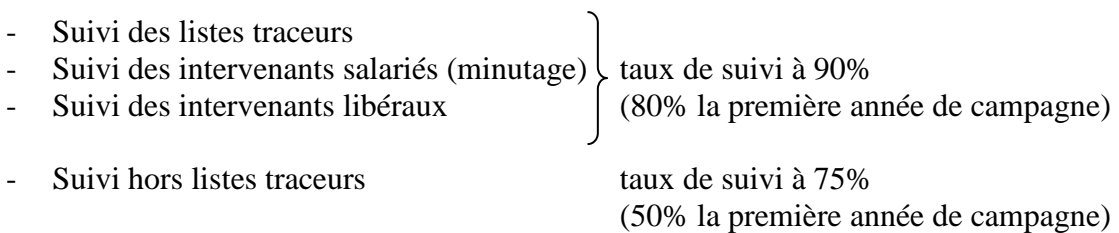

# **5 - Précisions apportées au guide méthodologique pour la campagne 2012**

Une vigilance particulière doit être observée pour :

- ⇒ les séjours / séquences sans charge au domicile du patient,
- ⇒ les séjours / séquences sans passage intervenant.

# • **Intervenant au domicile du patient :**

Rappel quote-part intervenants salariés

Evaluer annuellement la quote-part de temps des intervenants salariés dédiée à la SA BCMSS, CS et Transport des Intervenants. En revanche, le suivi du temps au domicile du patient se fait systématiquement à chaque passage en traçant le numéro de séjour, la date et le nombre de minutes au domicile du patient par SA intervenant.

#### Rappel indemnités de déplacements des intervenants libéraux

Le montant total des indemnités de déplacement des intervenants libéraux doit bien être renseigné dans la section Transport des intervenants dans ARCAnH.

#### Suivi du médecin traitant

Suivi des passages des médecins traitants au séjour et à la date :

- Etablissements ex-DG :
	- Les honoraires du médecin traitant sont inclus dans le GHT, les médecins sont payés par l'HAD. Leurs coûts sont donc inclus dans les charges de l'établissement et peuvent ainsi être tracés (au séjour et à la date).

Etablissements ex-OON : Le médecin traitant libéral est directement payé par la CPAM. Ces charges ne transitent donc pas par la comptabilité d'exploitation de la structure. Si un suivi a été mis en place, l'information recueillie sera transmise. Dans le cas contraire, l'absence de recueil ne sera pas bloquante.

Une étude est en cours pour obtenir in fine un coût moyen journalier de MT applicable aux ex-OQN et aux ex-DG dans le même cas.

# • **Transports Patients**

Les charges relatives au transport des patients doivent être imputées en Charges au Domicile Patient (CDP)dès que cela est possible.

Dans le cas contraire, ces charges pourront être imputées en LGG Transport.

Ces charges ne devront par contre en aucun cas être imputées en Logistique Dédiée au Patient (LDP).

# • **Bilan Coordination Médicale et Sociale des Soins (BCMSS)**

Psychologue Une part importante du travail de la psychologue n'est pas au domicile du patient (téléphone, recherches documentaires, travail après que le séjour soit terminé notamment dans le cas d'un accompagnement suite à un décès).

Dans ARCANH, les charges relatives au temps passé au bureau doivent être imputées en BCMSS. Les charges correspondant au temps passé au domicile du patient seront imputées à la SA intervenant. Les dates des passages au domicile seront suivies dans le fichier ARAMIS correspondant.

# **6 - Principales nouveautés des outils informatiques**

Pour l'ENC HAD 2012, vous pouvez installer les 2 logiciels sur plusieurs postes informatiques et travailler sur la **même** base de données avec un paramétrage spécifique. A noter cependant que les bases de données ARAMIS et ARCAnH ne peuvent être utilisées **que par un seul utilisateur à la fois** sur le réseau.

Si un autre utilisateur ouvre le logiciel, un message affiche le nom de l'utilisateur en cours et ne permet pas à ce nouvel utilisateur d'accéder au logiciel.

# • **ARCAnH**

Imports de fichiers

Il est possible d'importer des fichiers dans toutes les phases d'ARCAnH sauf en phase II retraitement PCS.

Les formats de fichiers ARCAnH et ARAMIS sont mis à disposition sur le site de l'ATIH : http://www.atih.sante.fr/index.php?id=000BB00008FF

Paramétrage d'ARCAnH : Nouveau module correspondance SA avec ancien arbre analytique Cette partie concerne les établissements qui :

- ont participé à l'ENC 2011 **ET**
- ont utilisé le nouvel arbre analytique pour l'ENC 2012.

Il s'agit de fournir la correspondance entre les SA 2011 codées avec l'ancien arbre analytique et les SA 2012 codées avec le nouvel arbre analytique.

Grâce à cette correspondance, les comparaisons par SA dans les tableaux de contrôle restent possibles. L'établissement doit remplir la colonne code SA 2012 pour chaque ligne. Toutes les SA 2011 doivent avoir une correspondance en 2012 (si la SA est supprimée, choisir le libellé « Non Concerné »).

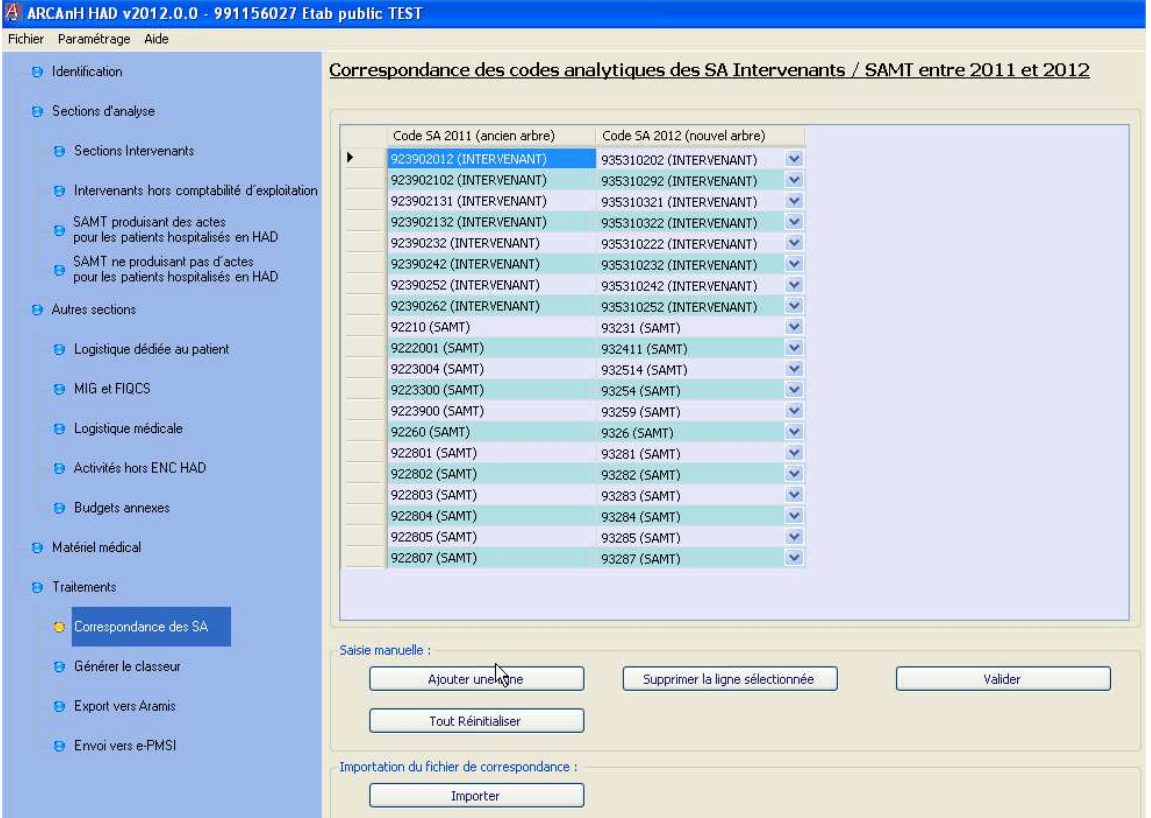

# Onglet « Données administratives »

Les ETP des sections analytiques dédiées aux activités de soins devront être renseignés.

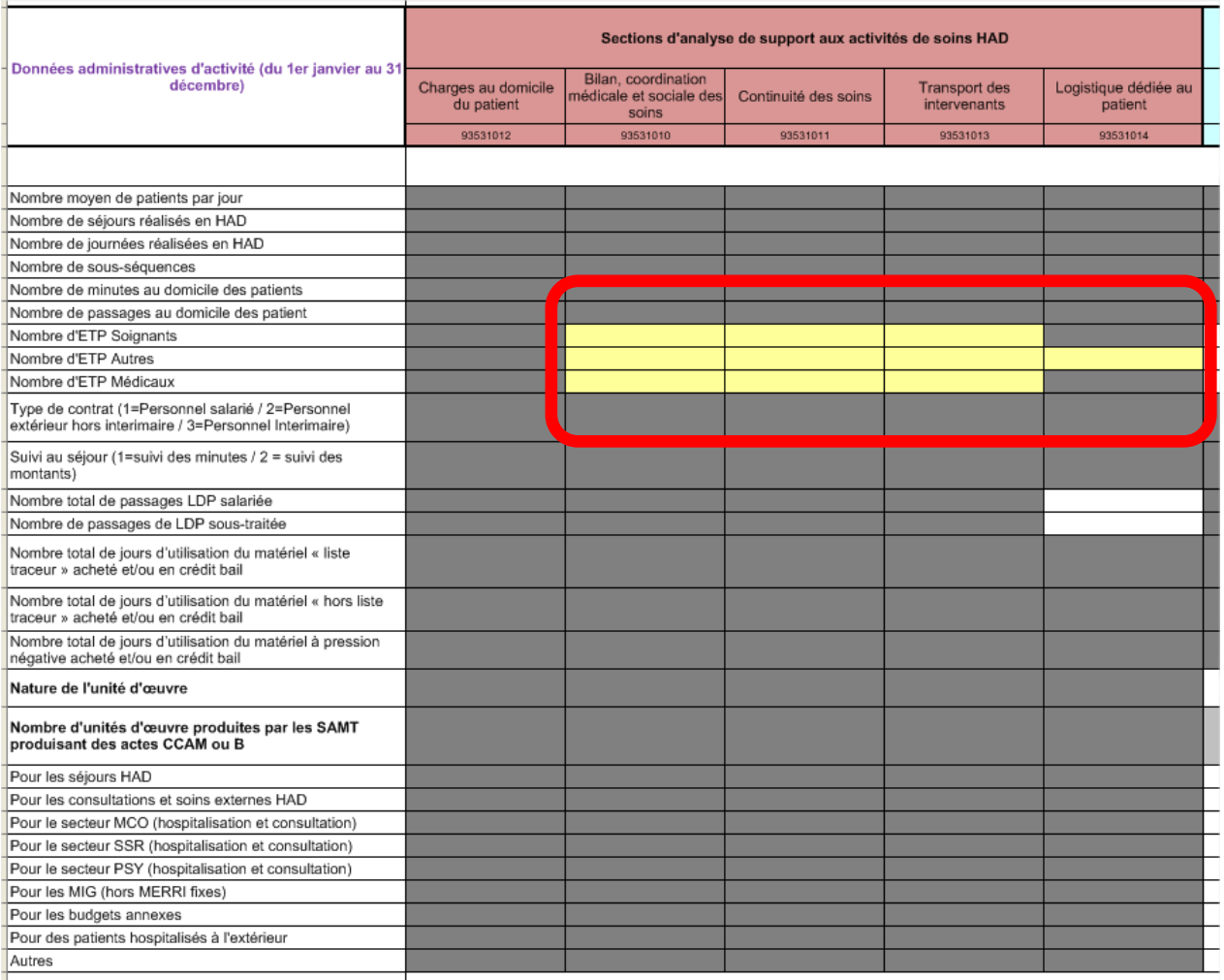

# Onglet contrôle du classeur ARCAnH

Les contrôles de cohérence ont été enrichis dans l'onglet classeur ARCAnH.

#### Rappel Clé de ventilation

Clés de ventilation des fonctions de logistique médicale (LM) et de logistique et gestion générale (LGG).

Certaines clés sont calculées automatiquement dans le logiciel ARCAnH:

- l'euro de charges de dépenses médicales gérées par la pharmacie,
- l'euro de charges brutes.

**Pour toutes les autres clés, tous les établissements doivent renseigner chaque clé.** 

Cependant pour les établissements n'ayant pas d'autres activités, compte-tenu que ses charges ne concernent que leur activité HAD, les clés peuvent être renseignées à « 1 » en indiquant « Pas de clé » dans la nature de clé.

Pour les établissements ayant une autre activité (MCO, SSR, PSY, …), chacune de ses clés est à recueillir par chaque champ d'activité, afin de pouvoir ventiler les charges des sections logistiques (LM, LGG et STR) entre les champs d'activité de l'établissement.

NB : les clés de ventilation proposées dans le guide méthodologique sont des propositions de l'ATIH élaborées sur le principe que ces clés sont applicables à tous les établissements. Cependant, **si**  **l'établissement est en mesure de proposer pour son propre recueil de données des clés plus fines permettant une répartition des charges plus exactes et proches de la réalité, l'utilisation de ces clés est possible en accord avec l'équipe ENC de l'ATIH.** 

# • **Aramis**

Nouveautés 2012 :

Les établissements ont la possibilité de tester leurs fichiers 2013 dans ARAMIS 2012 en indiquant dans le volet « Identification » l'année 2013.

## Rappels

- les données PMSI transmises dans le logiciel Aramis devront impérativement être les données envoyés **M12 validées ARS**.
- Les données PMSI peuvent être importées dès à présent (sans avoir besoin du dossier SA\_ARCAnH\_HAD.zip). Cela permet à l'établissement de tester rapidement ses archives PMSI.

# **7 - Principales nouveautés des tableaux de contrôle**

# **Test sur la qualité des données PMSI**

L'ATIH a souhaité la mise en place d'outils synthétiques pour évaluer le degré de qualité des données PMSI d'un établissement.

Un score qualité appelé Taux Etabli à partir de DATIM « TED » a ainsi été établi.

Ce score est disponible pour tout établissement HAD transmettant des données PMSI.

2 scores TED sont suivis : un score *séquences* + un score *séjour* 

Le taux est obtenu en calculant le pourcentage de *séquences* / *séjours* avec au moins un test DATIM positif.

Les tests DATIM retenus sont les suivants (2013) : N°111 / 112 / 131 / 132 / 141 / 142 / 143 / 151 / 172 / 173 / 173,2 / 174 / 182 / 182.2 / 183 / 183.2 / 221 / 261.

Remarque : Les scores sont actualisés pour prendre en compte les nouveaux tests de qualité portant sur les séjours ou les séquences

# **Ajout de la Valeur moyenne de l'échantillon intégré en 2011**

Afin de renforcer les contrôles de cohérence, la valeur moyenne de l'échantillon intégré dans l'ENC 2011 a été ajoutée dans les tableaux suivants : 2.1; 2.4; 3.1 ; 8.2; 8.3; 9.2; 11.2; 11.3; 11.4;11.5; 11.6; 12.1; 12.2; 12.3

#### **Contrôle du respect de la charte qualité**

Les taux attendus par la charte qualité sont directement indiqués dans le tableau 2.1 « Taux de suivi au séjour des montants par type de dépenses de la section CDP »

# **Autres modifications :**

Les contrôles sur les SA Intervenants ont été étendus aux SAMT et SA de LM sur les tableaux 1.3 ; 1.4 ; 1.5

Suppression du tableau 2.6 « Comparaison du nombre de journées d'hospitalisation PMSI transmises dans ARAMIS au nombre de journées dans l'envoi ePMSI effectué sur la plateforme dans le cadre des envois mensuels »

Ajout de 3 tableaux pour vérifier la qualité de base des données PMSI :

- **o** Tableau 3.4 qui a pour objectif de vérifier que le numéro de FINESS utilisé dans la base PMSI est unique
- **o** Tableau 3.5 qui a pour objectif de vérifier que le nombre de combinaisons uniques Séjours/Séquence/RAPPS est égal au nombre de RAPSS total
- **o** Tableau 3.6 qui a pour objectif de vérifier l'absence de jours de présence simultanée

Afin de renforcer l'analyse des séjours ou séquences atypiques, des informations complémentaires ont été ajoutées aux tableaux de cette rubrique (exemple : dans le tableau 10.1 « Durée moyenne du séjour sans passage intervenants »)

Réorganisation de l'ordre de lecture :

 $\Rightarrow$  Les tableaux 1.11 et 1.12 relatifs à l'analyse des ETP et des charges salariales ont été transférés en 8.4 et 8.5

Pour plus d'informations, le manuel des tableaux de contrôle a été mis à jour et est téléchargeable en ligne sur e-pmsi.

De plus, une nouvelle modalité est offerte à compter de cette année sur la plateforme : l'établissement peut accéder directement à la fiche « guide de lecture » du tableau de contrôle consulté grâce au lien de téléchargement qui apparaît au-dessous de chaque tableau de contrôle.

Un schéma d'utilisation des tableaux de contrôle se trouve en annexe. Il permet de vous guider dans les points de contrôle et axes d'analyse à réaliser au cours de la campagne.

# **8 – Evolution de la plateforme ENC sur e-PMSI**

L'évolution de la plateforme répond à plusieurs objectifs :

- o centralisation des informations concernant chaque établissement,
	- o mise à disposition des tableaux de contrôle et base de coût en version finale, en fin de campagne,
	- o simplification et lisibilité des items mis à disposition de l'établissement.

Ajout de l'item « Restitutions » dans le volet fixe de gauche dans lequel vous pourrez :

## - **Télécharger votre base de coût en cours de campagne**

Cette base est générée à chaque commande de traitement. Elle est disponible tout au long de la campagne.

 $\rightarrow$  ZIP à télécharger (1 fichier csv)

## - **Télécharger votre base de coût et vos tableaux de contrôle définitifs**

Il s'agit de la dernière version des tableaux de contrôle et base de coût, mise à disposition par les référents ATIH, en cas de modification des tableaux et base de coût au cours de la campagne.

- **Restitutions individuelles complémentaires** 

Ce lien met à disposition des fichiers de restitution, propres à votre établissement, utilisant la publication des référentiels ou valeurs nationales. Une note explicative est jointe aux données fournies.

- **Référentiel national / valeurs nationales**

Accès direct au référentiel de l'année de la campagne.

Ajout de l'item « Documentation »

L'item « Tableaux de contrôle » est dédié à l'auto-contrôle et à la supervision La base de coût n'est plus téléchargeable dans cet item.

# **9 - Nous contacter**

# **Questions méthodologiques**

**Votre interlocuteur principal pendant la phase de supervision est votre superviseur, sollicitez-le systématiquement en première intention, il représente l'ATIH.** Son rôle est de vous accompagner, contrôler et analyser vos données. Il transmettra vos demandes à l'ATIH si nécessaire.

#### **Questions techniques**

Nous vous recommandons de poser vos questions sur le forum Agora, accessible sur le site de l'ATIH à l'adresse suivante :

http://www.atih.sante.fr/ rubrique Agora (FAQ) dans le menu **Logiciels/ENC** pour toutes les questions relatives aux logiciels Arcanh et Aramis. Elles seront traitées par les informaticiens de l'ATIH.

Pour accéder à ce forum, vous avez besoin de votre login et mot de passe e-pmsi. Vos questions seront visibles par tous, soyez donc vigilants quant à la confidentialité de vos demandes.

Toutes vos questions seront étudiées et obtiendront une réponse dans les meilleurs délais.

# **Autre**

Pour toute autre question, vous pouvez nous contacter par mail à l'adresse suivante : encc.had@atih.sante.fr

Accueil Administration **Applications FNC ENC HAD Transmissions** Traitements Synthèse des traitements Tableaux de contrôle **Restitutions** Documentation Communauté Equipe SNATIH Plage

# 9 – ANNEXES

o Calendrier ENC HAD 2012 o Schéma d'utilisation des tableaux de contrôle o Procédure de rapprochement des numéros de séjours ENC et PMSI

> Page **11** sur **19**  13 mai 2013

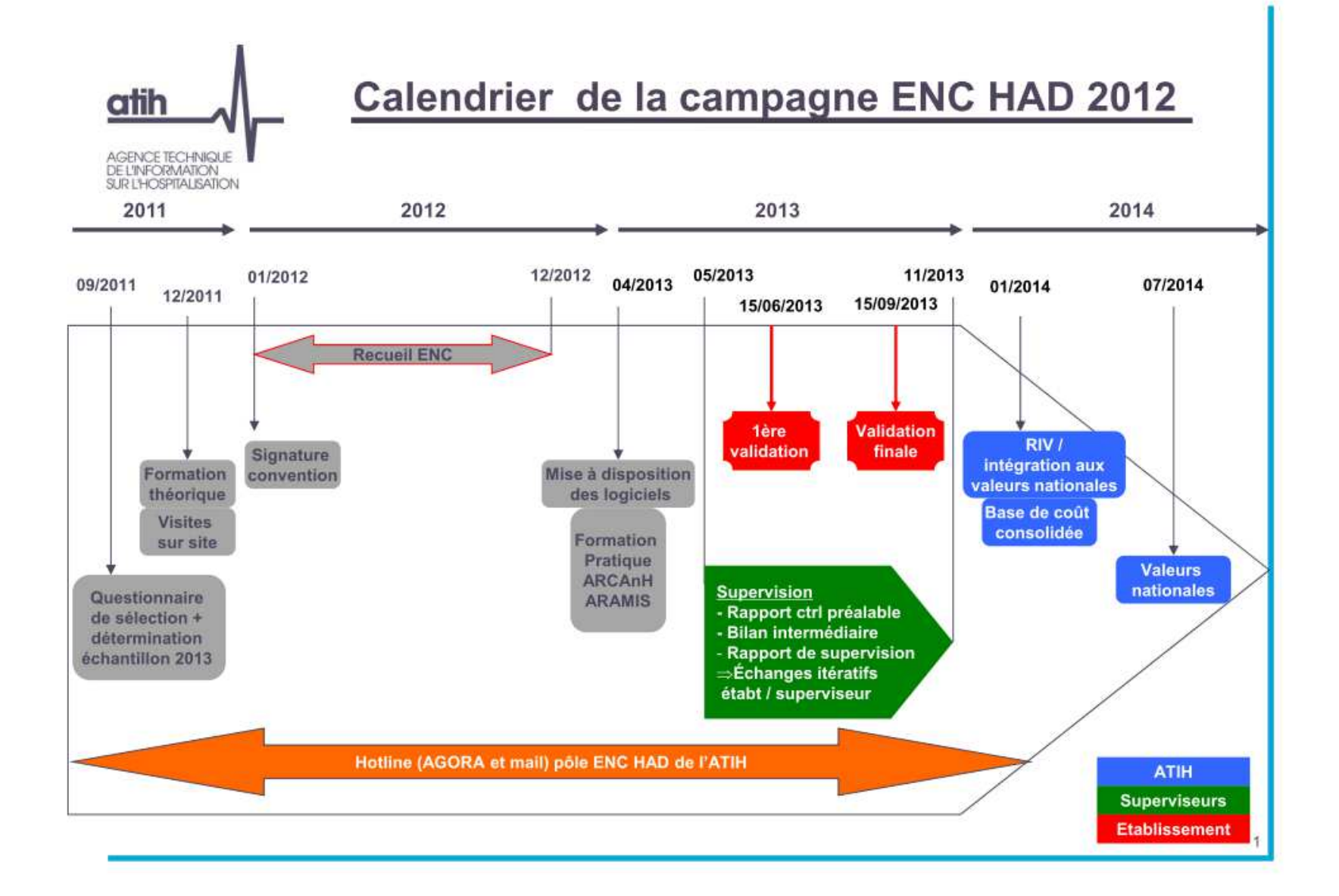

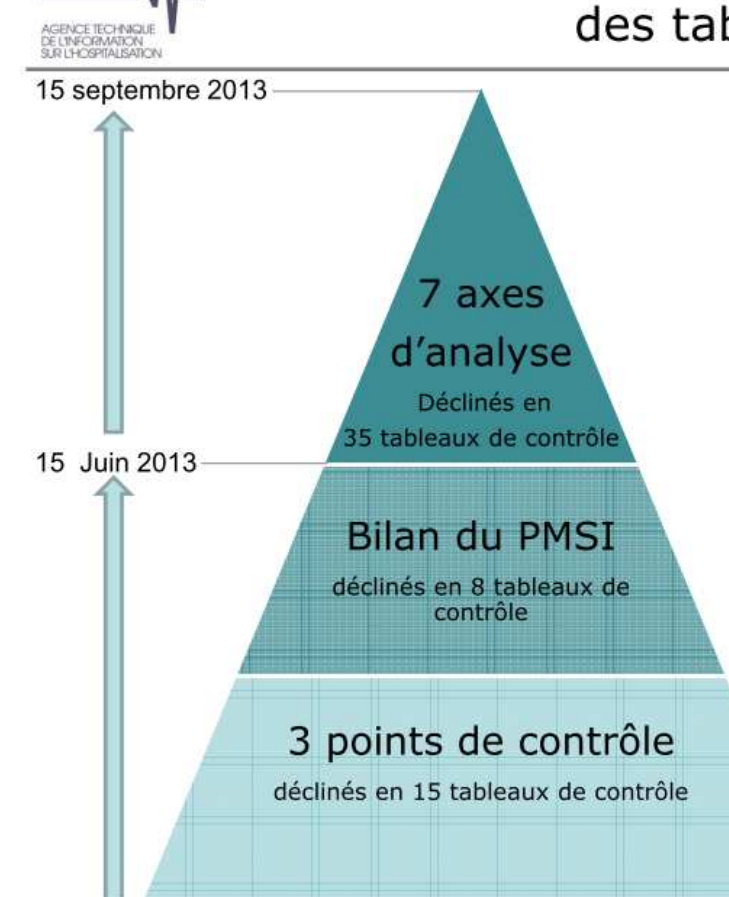

atih

# Schéma d'utilisation des tableaux de contrôle

#### Rubriques 3 à 7

(1) Analyse des charges au domicile du patient TDC 5.1 à 7.4

(2) Analyse du suivi des charges d'intervenants TDC 8.1 à 9.4

(3) Analyse des séjours ou séquences atypiques TDC 10.1 à 10.5

(4) Analyse des autres fonctions support aux activités de soins HAD TDC 11.1 à 11.6

(5) Analyse de fonctions logistique et structure TDC 12.1 à 12.3

(6) Analyse de l'affectation des charges TDC 13.1

(7) Analyse des coûts par GHPC TDC 14.1 à 14.2

#### Rubrique 2

Bilan du PMSI TDC 3.1 à 4.2 + chapitre DATIM (score TED)

#### Rubrique 1

(1) Contrôle de la cohérence du découpage ARCAnH et ARAMIS TDC 1.1 à 1.5 (2) Contrôle de la qualité des données d'ARCAnH TDC 1.6 à 1.9 (3) Contrôle des données ARAMIS

TDC 2.1 à 2.6

# Utilisation des numéros séquentiels de séjour et des numéros de séquence

Cette note a pour but d'établir la correspondance :

- entre les numéros séquentiels de séjour (et séquence) des fichiers de séjours ou  $\sim$ séquences en atypie avec les numéros de séjour (et séquence) de vos fichiers d'entrée ARAMIS (dont le fichier RPSS).
- entre les numéros séquentiels de séjour de la base de coût et des RAPSS de l'ENC

#### $1-$ Fichier des numéros de séquences atypiques

Le fichier se trouve sur la plateforme dans un chapitre des tableaux de contrôle

Le numéro de séquence atypique est déterminé par le numéro séquentiel de séjour et le numéro séquence. Ces 2 numéros sont des numéros anonymes et séquentiels. Le numéro de séjour est incrémenté à chaque changement de séjour.

On trouve dans ce fichier:

Champ 1 : N° du tableau où se trouve la séquence atypique Champ 2 : N° séquentiel de séjour Champ 3 : N° de séquence Champs suivants : différents selon l'atypie trouvée

Pour analyser le fichier, il faut commencer par le convertir.

Etape 1 : Sélectionner la première colonne (A), puis cliquer sur Données > Convertir... :

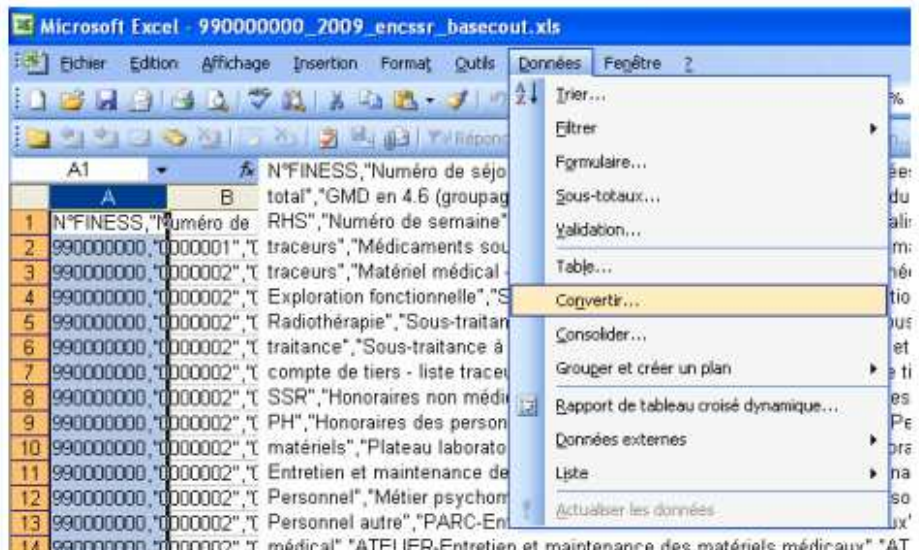

Etape 2 : Choisir l'option « Délimitée » et cliquer sur suivant :

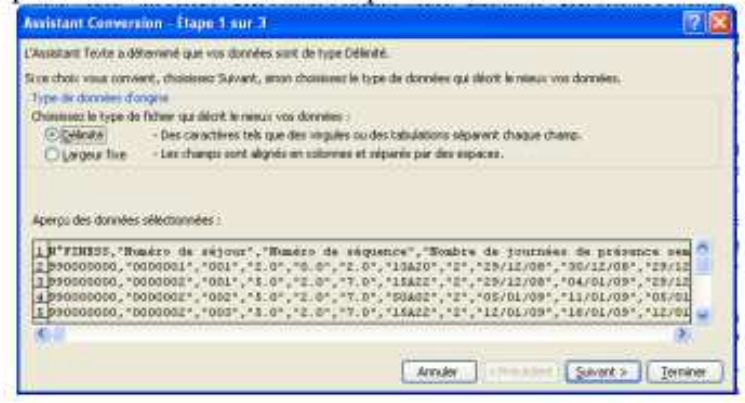

Etape 3 : Cocher « Virgule » comme séparateurs et cliquer sur suivant :

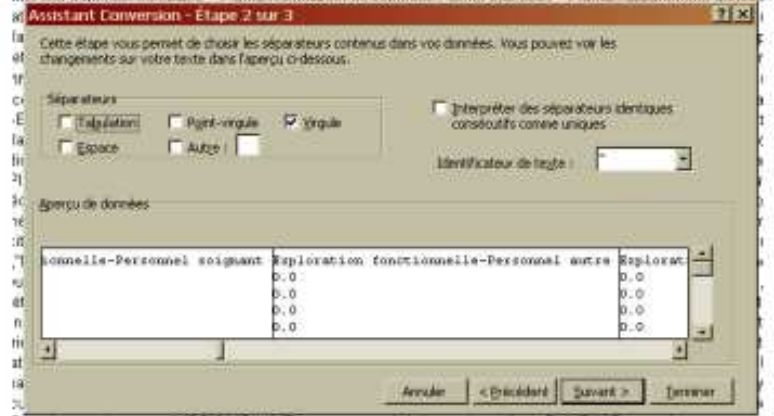

Etape 4 : Pour plus de lisibilité, déclarer les colonnes « Numéro de séjour », « Numéro de séquence » en format TEXTE, puis cliquer sur Terminer :

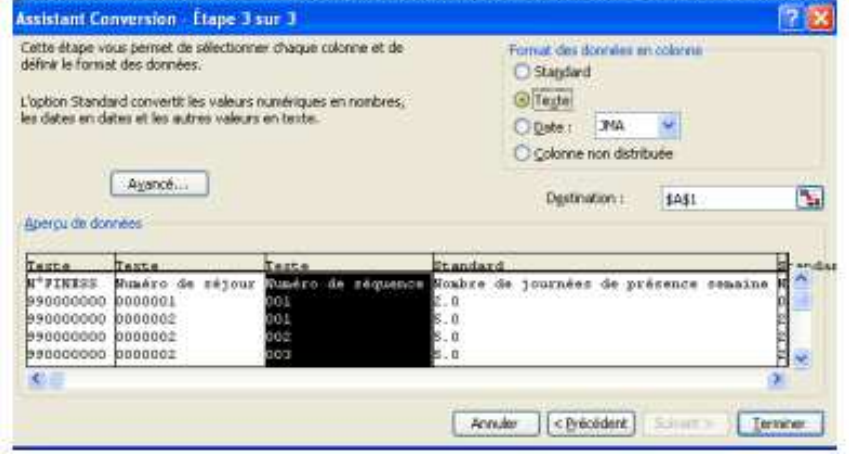

# $\geq$  Exemple :

Ligne du fichier d'atypie :

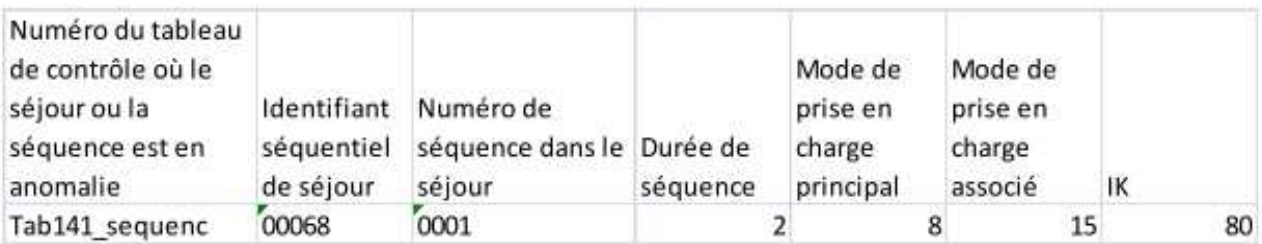

Le séjour 00068, séquence 0001, n'a aucun passage d'intervenant (salarié ou libéral)

# 2- Le fichier de correspondance : "finess.2010.12.TRA"

Le fichier .TRA permet de faire la correspondance entre les numéros séquentiels de séjour du fichier des séjours ou séquences en atypie et les numéros de séjour en HAD (ex-DGF) ou le numéro d'entrée (ex-OQN) de vos fichiers d'entrée ARAMIS (dont le fichier des RPSS).

Le fichier .TRA se trouve dans l'archive PMSI .OUT. Attention : avant de l'ouvrir, vous devez faire une copie de l'archive PMSLOUT

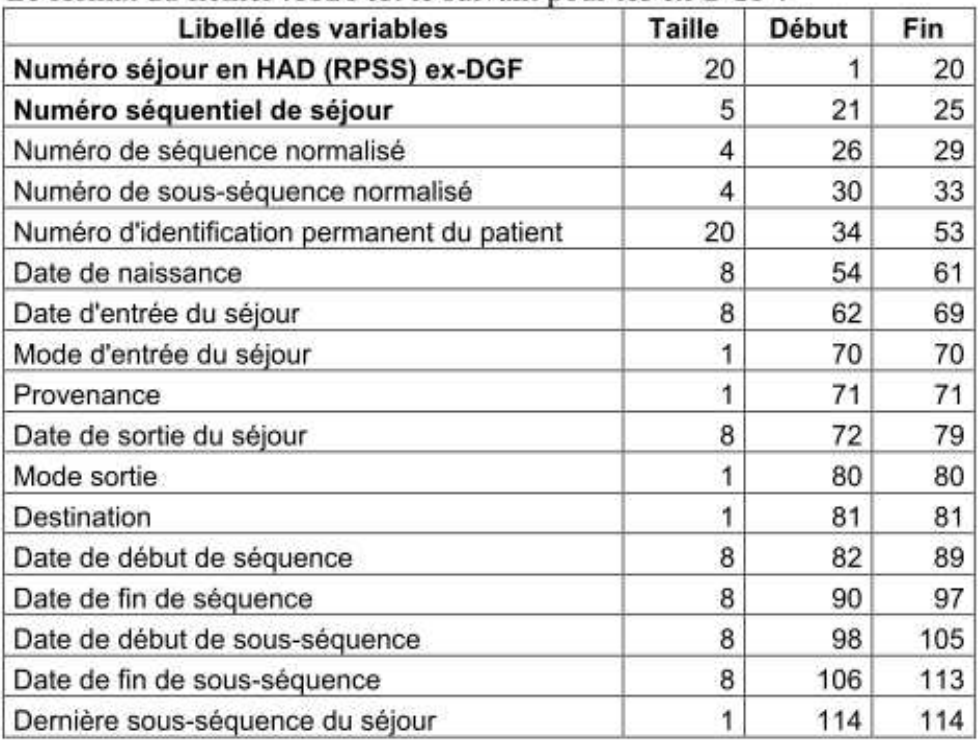

Le format du fichier .TRA est le suivant pour les ex-DGF :

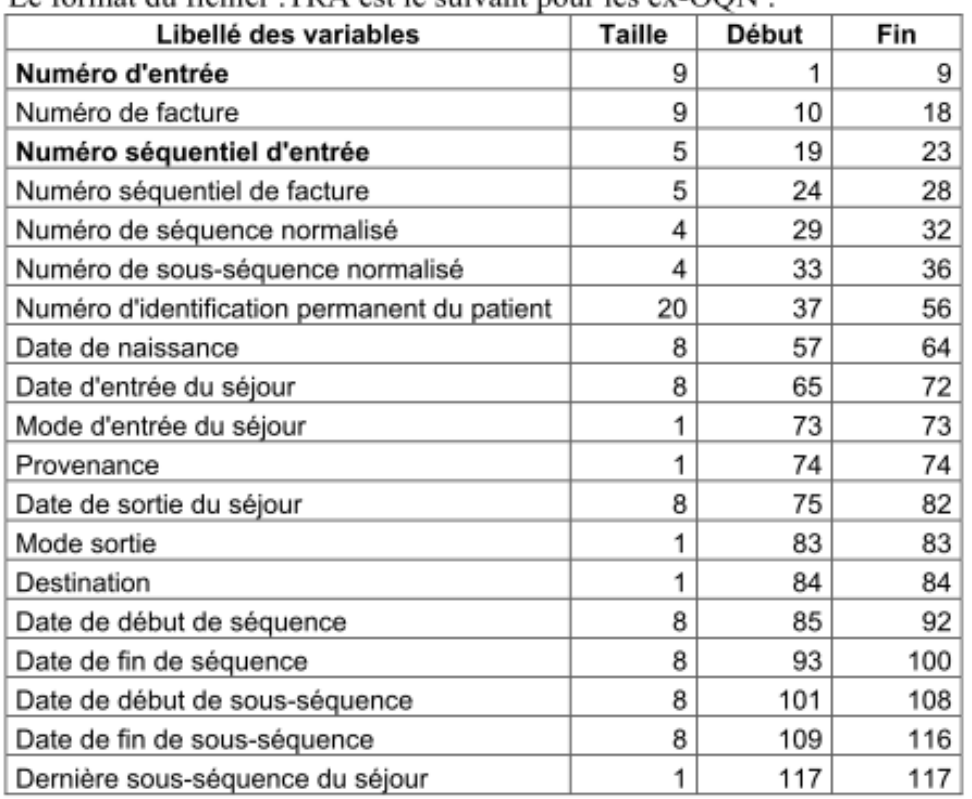

Le format du fichier. TRA est le suivant nour les ex-OON :

Exemple de ligne du fichier .TRA :

 $Ex-DGF$ :

767977 0006800010033230947 2005194526052009612802201066280620092802201001012010080120102

Ex-OQN:

000767977000000001000680000100010033230947

2005194526052009612802201066280620092802201001012010080120102

# 3- Comment utiliser le fichier .TRA, exemples :

# Avec les fichiers en entrée d'ARAMIS :

# **Pour les ex-DGF :**

Dans les fichiers de séjours ou séquences en atypies, c'est le numéro séquentiel de séjour  $(2<sup>eme</sup>$  champ du fichier TRA) qui est indiqué. Pour retrouver les informations dans les fichiers de suivis au séjour en entrée d'ARAMIS, il faut faire correspondre à ce numéro séquentiel de séjour, le numéro de séjour HAD qui se trouve dans le 1<sup>er</sup> champ du fichier TRA. Si vous avez choisi d'utiliser le numéro administratif, il faut d'abord faire la correspondance avec vos numéros de séjour HAD dans vos fichiers en entrée d'ARAMIS avant de faire la correspondance avec le fichier TRA.

Les numéros de séquences sont les même entre les fichiers de séquences en atypies et le fichier de RPSS.

#### Pour les ex-OON :

Dans les fichiers de séjours ou séquences en atypies, c'est le numéro séquentiel de séjour  $(3<sup>eme</sup>$  champ du fichier TRA) qui est indiqué. Pour retrouver les informations dans les fichiers de suivis au séjour en entrée d'ARAMIS, il faut faire correspondre à ce numéro séquentiel de séjour, le numéro d'entrée qui se trouve dans le 1<sup>er</sup> champ du fichier TRA. Si vous avez choisi d'utiliser le numéro administratif, il faut d'abord faire la correspondance avec vos numéros d'entrée dans vos fichiers en entrée d'ARAMIS avant de faire la correspondance avec le fichier TRA.

Les numéros de séquences sont les même entre les fichiers de séquences en atypies et le fichier de RPSS.

#### Avec le fichier des RPSS : « finess.2010.12.RPSS.TXT »

Le fichier de RPSS se trouve dans l'archive PMSI .IN

Le numéro de séjour HAD se trouve en position de 42 à 61 (20 caractères) pour les ex-DGF et le numéro d'entrée se trouve en position 42 à 50 (9 caractères) pour les ex-OQN. Le numéro de séquence se situe de la position 106 à 109 (4 caractères).

#### **Exemple du processus :**

Ligne du fichier des numéros de séquences atypiques (téléchargeable sur la plateforme) :

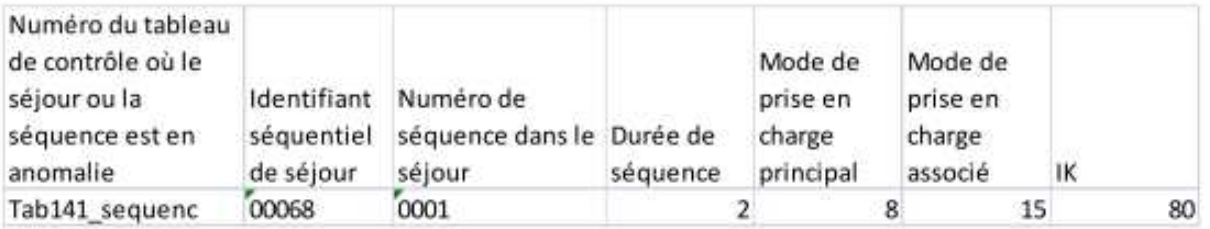

#### Ligne du fichier TRA correspondant

 $Ex-DGF$ : 767977 0006800010033230947 2005194526052009612802201066280620092802201001012010080120102  $Ex-OON:$ 000767977000000001000680000100010033230947 2005194526052009612802201066280620092802201001012010080120102

Pour retrouver les informations concernant ce séjour dans le fichier d'entrée ARAMIS ou le RPSS:

Ex-DGF : Numéro de séjour HAD= 767977 Ex-OQN : Numéro d'entrée =000767977

La séquence 0001 figurant dans le fichier d'atypie correspond au numéro de séquence normalisé 0001.

# 4- Base de coût et fichier RAPSS de l'ENC

Il faut utiliser le même processus pour faire la correspondance entre les séjours (et les séquences) de la base de coût fournie par l'ATIH et vos RPSS (archive PMSI.IN). Le processus est également le même pour faire la correspondance entre les séjours (et les séquences) de vos RAPSS ENC (archive d'export ARAMIS) et vos RPSS (archive PMSI.IN).